# technocamps

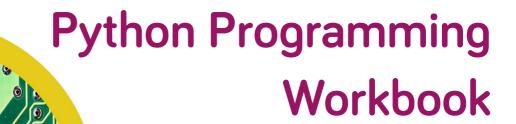

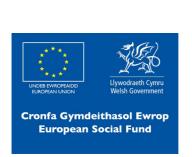

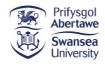

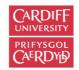

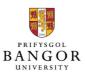

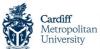

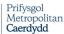

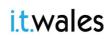

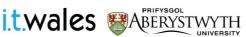

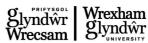

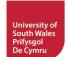

#### **Overview**

In this workshop, we will be introducing the concepts of programming through geometrical shapes using Python Turtle and how to design our own graphics using these concepts.

- 1. Understanding the concepts of Algorithms and Programming.
- 2. Introduction to Python and Turtle library.
- 3. Ability to create simple geometrical shapes using Turtle library.
- 4. Understanding and programming iterations and conditions.

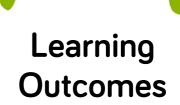

# Attendee Prerequisites

- 1. Ability to create and save files.
- 2. IDLE installed.

Follow the instructions to draw the image:

## **Geometry & Python**

#### Geometry

#### Shape 1:

- 2 sets of equal sides
- 4 equal angles (90°)
- 2 lines of symmetry

#### Shape 2:

- 4 equal sides
- 4 equal angles (90°)
- 4 lines of symmetry

#### Shape 3:

3 equal sides

3 equal angles (60°)

#### What is Python?

| Python is |      |      |      |
|-----------|------|------|------|
|           | <br> | <br> | <br> |
|           |      |      |      |
|           |      |      |      |

| Draw a Square                                                                                                    |
|----------------------------------------------------------------------------------------------------|
| Use the following instructions to draw a Square:                                                                                                    |
| <b>forward x</b> : You can only go forward x steps e.g. forward 100 (move 100 steps forward)                                                                                                 |
| <b>right y</b> : You can only turn right (clockwise) at the given y angle e.g. right 90 (turn clockwise 90 degrees). In case of right, remember that the Turtle just turns. It doesn't move. |
|                                                                                                    |
|                                                                                                    |
|                                                                                                    |
|                                                                                                    |
|                                                                                                    |
|                                                                                                    |
|                                                                                                    |
|                                                                                                    |

### First Turtle Program

#### First Turtle Program

Write a program to create a square and name it as **square.py**Write a program to create a rectangle and name it as **rectangle.py** 

Hint: Remember the properties of a rectangle with respect to the sides.

Useful hints:

Every program should start with importing the turtle library import turtle

Create the turtle object
pen = turtle.Turtle()

Command to set the shape of the turtle object to turtle pen.shape("turtle")

Command to go forward pen.forward (50)

Command to turn right pen.right (90)

#### Colour the Shapes

Modify the **square** program to draw the square with <u>red</u> lines and fill it with green colour.

Modify the **rectangle** program to draw the rectangle with **orange** lines and fill it with purple colour.

Useful hints:

Command to set the line colour pen.color("yellow")

Command to set the fill colour pen.fillcolor("green")

Command to indicate the beginning of the fill area pen.begin\_fill()

Command to indicate the end of the fill area pen.end\_fill()

#### Pen Exercises

Draw 2 shapes of your choice (square/rectangle/triangle) next to each other with some space between them.

Useful hints:

Command to lift the pen up to stop drawing pen.penup()

Command to put the pen down to start drawing pen.pendown ()

#### Fun Flags

Using the Turtle commands we have learned so far, create one or more of the following lifeguard flags or a flag of the world.

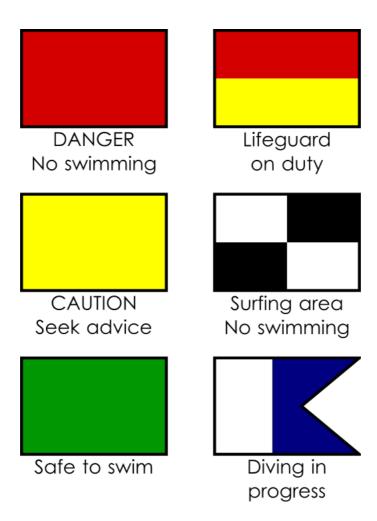

#### Let's Loop

Modify these programs to use loops and identify the shapes.

```
#Program 1
import turtle
pen = turtle.Turtle()
pen.shape("turtle")
pen.color("green")
pen.forward(100)
pen.right(72)
pen.forward(100)
pen.right(72)
pen.forward(100)
pen.right(72)
pen.forward(100)
pen.right(72)
pen.forward(100)
pen.right(72)
```

#### Let's Loop

Modify these programs to use loops and identify the shapes.

```
#Program 2
import turtle
pen = turtle.Turtle()
pen.shape("turtle")
pen.color("green")
pen.forward(100)
pen.right(60)
pen.forward(100)
pen.right(60)
pen.forward(100)
pen.right(60)
pen.forward(100)
pen.right(60)
pen.forward(100)
pen.right(60)
pen.forward(100)
pen.right(60)
```

#### **Loopy Designs**

Using the loops, pen, and colour commands, try to program some fun designs. It need not be a specific geometrical shape.

Useful hints:

```
Syntax for a for loop in Python.
for i in range(<any number>):
    <loop body>
```

# Polygon Sides and Angles

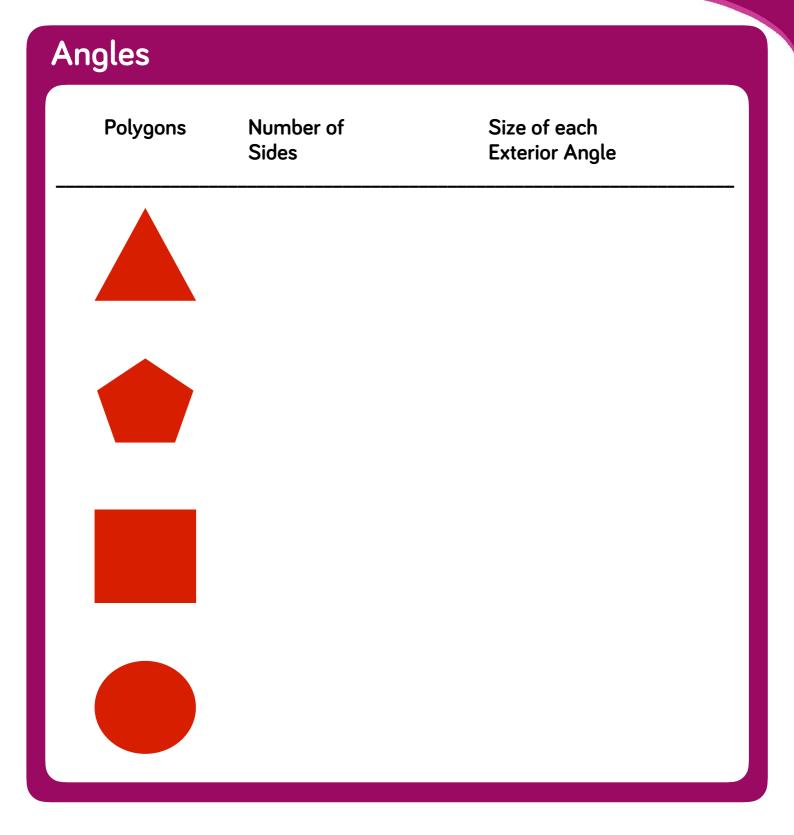

#### **Draw Any Shape**

```
pen.penup()
pen.backward(10)
pen.right(100)
pen.forward(100)
pen.pendown()
```

```
sides = int(input("how many sides do you
want?"))
```

Update the above code to do the following:

- a) Ask the user for the colour they would like to use to fill their shape.
- b) Store it in **usercolour** variable
- c) Use the variable in fillcolor() command

#### **Conditional Shapes**

```
import turtle
pen = turtle.Turtle()
pen.shape("turtle")
```

```
for i in range(sides):
    pen.forward(100)
    pen.right(360/sides)
```

```
pen.penup()
pen.backward(10)
pen.right(100)
pen.forward(100)
pen.pendown()
```

```
for i in range(2):
   pen.forward(sidea)
   pen.right(90)
   pen.forward(sideb)
   pen.right(90)
```

```
sides = int(input("how many sides do you
want?"))
```

```
if (sides == __ ):
    side = <.....>
    sideb= <.....>
    <.....>
else:
    <.....>
```

#### Stamp the Turtles

Using the commands we have learned today create random shapes and add pen.stamp() to the turtle on the screen on each edge of the shapes.

Sample shapes with stamps are provided below.

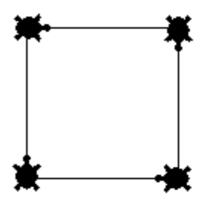

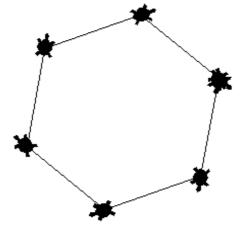

#### **Turtle Review**

```
import turtle
1.
2.
    pen = turtle.Turtle()
3.
   pen.shape("circle")
    pen.width(2)
4.
5.
  pen.penup()
  randomnumber = int(input("Choose a number
6.
                               between 20-200"))
7.
    if (randomnumber < 20):</pre>
        print("20 is the least value you can
8.
                choose")
9.
    else:
10.
         if(randomnumber > 200):
            print("You cannot choose more than
11.
                   200")
12.
         else:
13.
              for i in range(5, randomnumber, 2):
14.
                 pen.stamp()
15.
                 pen.forward(i)
                 pen.right(24)
16.
```

#### **Turtle Review**

For the program in the previous page, copy the piece of code which contains the following:

- a. variable name:
- b. loops:
- c. conditionals:
- d. user input:
- e. turtle library:

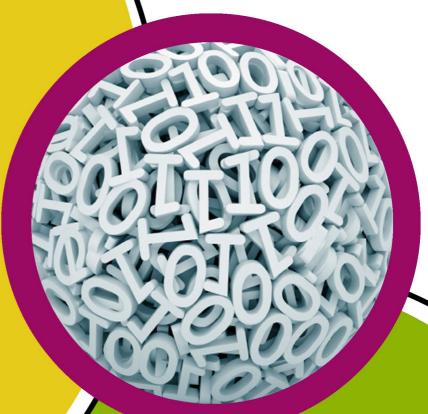

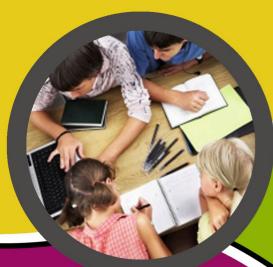

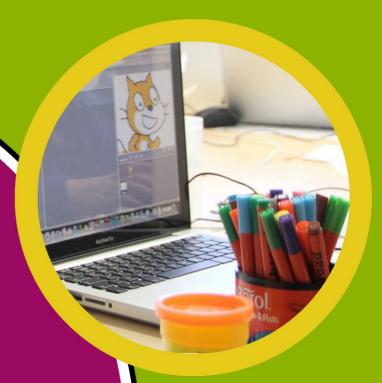

technocamps

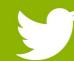

@Technocamps

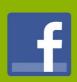

Find us on Facebook